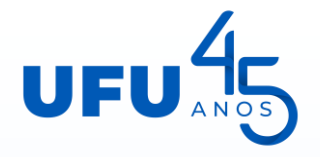

# Programa de Gestão PDG/UFU Explicando o fluxo de adesão no SEI

Suhellen Souza Martins CPAPDG/UFU

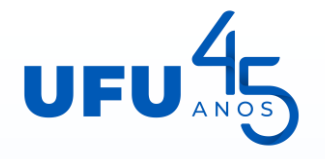

#### **De Ofício**

- ❑ *Tipo de Processo - Administração Geral: Programas*
- ❑ *Descrição – proposta de adesão ao PDG-UFU da UORG*
- ❑ *Acesso: público*
- ❑ *Incluir documento: Proposta de Adesão da UORG ao PDG/UFU*
- ❑ *Incluir documento: tabela específica de atividades da UORG*
- Se unidade acadêmica: enviar para validação do Conselho;
- Se unidade vinculada à Prefeitura ou Pró-Reitoria: enviar para validação da autoridade máxima;
- ❑ Conselho ou Autoridade Máxima decide validar ou não a proposta. Se validar, encaminhar para a CPAPDG.
- ❑ Órgão vinculado direto à Reitoria: encaminhar processo diretamente à CPAPDG. A validação nesse caso é concomitante à autorização pelo Reitor.

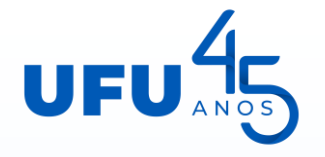

#### **Por provocação**

❑ *Tipo de Processo - Administração Geral: Programas* ❑ *Descrição – proposta de adesão ao PDG-UFU da UORG* ❑ *Acesso: público*

- ❑ *Incluir documento: Relatório (estudo de viabilidade)*
- ❑ *Incluir documento: tabela do estudo de viabilidade*
- ❑ *Incluir documento: Ofício encaminhando o estudo ao dirigente;*
- ❑ *Dirigente analisa a proposta. Se concordar, segue o trâmite da proposta de adesão de Ofício.*

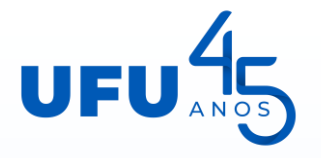

#### **Proposta de Adesão**

- ❑ *Tem que conter as informações da UORG inteira, mesmo se tiver alguma unidade que não vai participar.*
- ❑ *Manifestação sobre a oportunidade, conveniência e interesse da UORG:*
- *Os processos estão mapeados?*
- *As atividades podem ser executadas remotamente, sem prejuízos?*
- *Existem atividades que necessitam maior nível de concentração? Exemplos.*
- *Existem atividades que são executadas individualmente (sem necessidade de interação)? Exemplos.*
- *A UORG tem proposta de manutenção do horário de funcionamento e da capacidade de atendimento?*

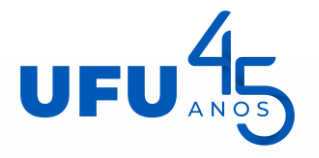

**Tabela Geral de Atividades**

❑ 20 atividades gerais, já aprovadas e publicadas como anexo na Portaria REITO 389/2023

Exemplo: AG\_UFU001

❑ 10 faixas de tempo/complexidade

**Tabela Específica de Atividades**

❑ Apenas atividades não contempladas na tabela geral

❑ Será cadastrada somente na lista da unidade e seu código será a sigla da UORG + número sequencial.

Exemplo: CTIC001

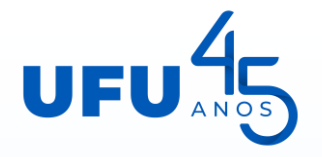

#### **Parecer da CPAPDG**

- ❑ A Comissão analisa se o processo está de acordo com as normas vigentes.
- ❑ Se tiver que corrigir ou complementar alguma informação, a CPAPDG devolve o processo para a UORG;
- ❑ Se o processo estiver de acordo com as normas, a CPAPDG fará parecer favorável.
- ❑ Se a unidade não corrigir o processo, a CPAPDG fará parecer desfavorável.
- ❑ Parecer favorável será encaminhado ao Reitor

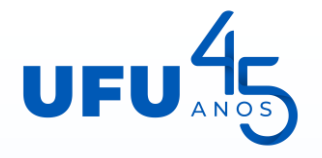

#### **Autorização do Reitor**

❑ O Reitor analisará os autos, incluindo o parecer da CPAPDG, e decidirá se autoriza ou não a implementação do PDG na unidade, nos termos propostos.

- ❑ Se não autorizar, deve incluir um despacho decisório justificando sua decisão;
- ❑ Se autorizar, será editada e publicada a portaria de autorização.
- ❑ Após publicação da portaria, o processo retorna para a UORG autorizada e para a CPAPDG, para dar sequência na implementação.

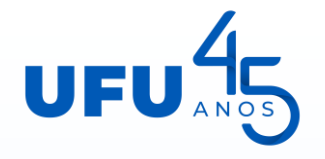

#### **Trâmites após a publicação da portaria de autorização**

❑ Se houver limite de vagas para participação, o dirigente da UORG deverá promover a seleção dos(as) participantes e registrar as etapas de seleção no processo da unidade e, ao final, a relação dos selecionados para a adesão.

❑ Se não houver limitação de vagas, o dirigente deverá promover o levantamento dos participantes e incluir a lista de interessados na adesão.

❑ Feita a seleção ou o levantamento, será agendado um treinamento com a comissão local, chefias e servidores que farão a adesão na UORG autorizada.

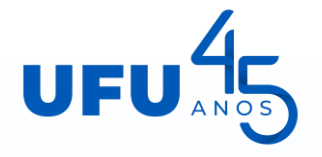

- **Sobre o Treinamento**
- ❑ **Será virtual, com duração média de 4 horas.**
- ❑ **Abordará, em linhas gerais:**
- Transparência no site da UORG;
- Registro das informações no processo SEI do participante;
- Registro dos planos de trabalho do SUSEP;
- ❑ **Após o treinamento, a CPAPDG incluirá no processo da UORG um certificado geral informando a relação dos participantes.**
- ❑ **A UORG estará apta a começar o PDG no primeiro dia útil do mês subsequente ao treinamento.**

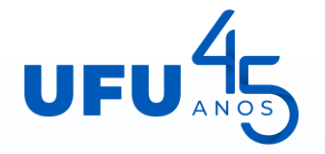

## Adesão do(a) participante

#### **Como solicitar**

❑ *Tipo de Processo – Pessoal: Programa de Gestão*

❑ *Descrição – Solicitação de adesão ao PDG-UFU – (nome do servidor solicitante)*

❑ *Interessado – nome do servidor solicitante*

❑ *Acesso: público*

❑ *Incluir documento do tipo Requerimento (assinatura do servidor e da chefia imediata)*

❑ *Incluir documento externo: comprovante SISREF*

❑ *Enviar para o dirigente*

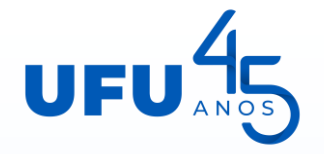

## Adesão do(a) participante

#### **Ação do dirigente**

- ❑ Relacionar o processo do solicitante ao processo principal da UORG;
- ❑ Analisar a solicitação e decidir se o servidor será autorizado;
- ❑ Se não, emitir despacho decisório justificando a negativa;
- ❑ Se sim, emitir termo de autorização de participação.
- ❑ Devolver o processo para a unidade do participante, se for o caso.

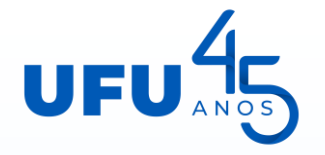

## Adesão do(a) participante

#### **Após termo de autorização**

❑ Participante inclui no processo o seu **plano de trabalho** e pactua os acordos complementares ao plano com a chefia imediata;

❑ Participante e chefia imediata assinam o plano;

❑ Membro da Comissão Local assina o plano;

❑ Dirigente assina o plano;

**Participante começa o registro no sistema SUSEP.**

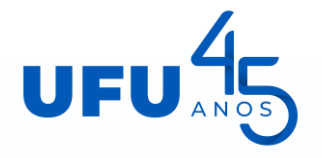

### Participante no PDG

#### **Durante a participação**

❑ Não pode ficar sem plano de trabalho ativo.

- ❑ Isso significa que antes de terminar a execução de um plano, tem que planejar o seguinte e submeter para aprovação (SEI), para novamente registrar no sistema SUSEP.
- ❑ É um movimento cíclico e dinâmico: o participante tem que controlar os prazos. O sistema SUSEP não aceita registro de planos com datas retroativas.
- ❑ **Ajustes no plano:** Devem constar somente uma vez no SEI, se tiver ocorrido a necessidade de ajustar no sistema SUSEP.

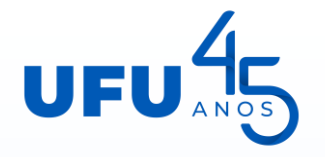

## Chefia Imediata no PDG

- **No processo SEI**
- ❑ Estabelece a pactuação do plano junto com o participante (assina junto);
- ❑ Ao término de cada plano, inclui termo de avaliação geral e assina;
- ❑ Informa o dirigente se tiver qualquer problema;

#### **No sistema SUSEP**

- ❑ Cria o programa de gestão, "seleciona" os participantes e inicia o programa;
- ❑ Aceita/rejeita o plano cadastrado pelo participante;
- □ Promove ajustes durante a execução do plano, se necessário;
- ❑ Avalia as entregas do plano;
- ❑ Encerra o programa de gestão no sistema;

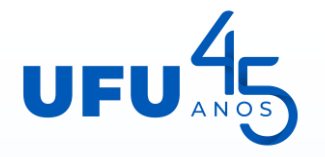

### Comissão Local no PDG

#### **No processo SEI**

- ❑ Confere se o plano de trabalho está corretamente preenchido e assina;
- ❑ Acompanha o PDG, auxiliando o dirigente e a chefia;
- ❑ Entra em contato com a Comissão Permanente para esclarecer dúvidas da unidade;
- ❑ Mantém os dados atualizados no site da unidade, conforme orientação da Comissão Permanente.
- ❑ Colabora com o dirigente na prestação de informações sobre o andamento do programa na unidade.

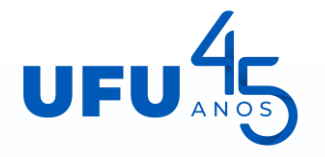

### Comissão Local no PDG

#### **No processo SEI**

- ❑ Confere se o plano de trabalho está corretamente preenchido e assina;
- ❑ Acompanha o PDG, auxiliando o dirigente e a chefia;
- ❑ Entra em contato com a Comissão Permanente para esclarecer dúvidas da unidade;
- ❑ Mantém os dados atualizados no site da unidade, conforme orientação da Comissão Permanente.
- ❑ Colabora com o dirigente na prestação de informações sobre o andamento do programa na unidade.

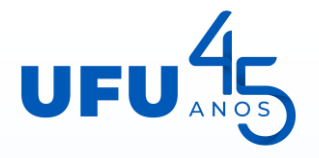

### **Desligamento**

### **A pedido;**

O servidor inclui a solicitação no seu processo individual e informa a partir de quando retornará ao registro de frequência no SISREF;

#### **De Ofício;**

O dirigente desliga o servidor por não cumprimento do plano ou por necessidade da unidade.

#### **Pelo decurso do prazo de autorização;**

Quando a autorização não é prorrogada.

 **Pela suspensão ou revogação do programa na unidade ou na instituição;**

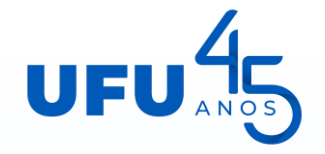

## Informações Complementares

**Programa de Gestão no site da UFU:**

<https://ufu.br/programa-de-gestao>

#### **Grupo de Dúvidas sobre o PDG no Teams:**

[https://teams.microsoft.com/l/team/19%3am0-](https://teams.microsoft.com/l/team/19%3am0-EFfW5nManvu3moK2eQnzkhPlyYIg0PvHf8RWgSJk1%40thread.tacv2/conversations?groupId=7e710b6a-7e7e-4c03-b33e-5be95bafb22b&tenantId=cd5e6d23-cb99-4189-88ab-1a9021a0c451) [EFfW5nManvu3moK2eQnzkhPlyYIg0PvHf8RWgSJk1%40thread.tacv2/conversatio](https://teams.microsoft.com/l/team/19%3am0-EFfW5nManvu3moK2eQnzkhPlyYIg0PvHf8RWgSJk1%40thread.tacv2/conversations?groupId=7e710b6a-7e7e-4c03-b33e-5be95bafb22b&tenantId=cd5e6d23-cb99-4189-88ab-1a9021a0c451) [ns?groupId=7e710b6a-7e7e-4c03-b33e-5be95bafb22b&tenantId=cd5e6d23](https://teams.microsoft.com/l/team/19%3am0-EFfW5nManvu3moK2eQnzkhPlyYIg0PvHf8RWgSJk1%40thread.tacv2/conversations?groupId=7e710b6a-7e7e-4c03-b33e-5be95bafb22b&tenantId=cd5e6d23-cb99-4189-88ab-1a9021a0c451) [cb99-4189-88ab-1a9021a0c451](https://teams.microsoft.com/l/team/19%3am0-EFfW5nManvu3moK2eQnzkhPlyYIg0PvHf8RWgSJk1%40thread.tacv2/conversations?groupId=7e710b6a-7e7e-4c03-b33e-5be95bafb22b&tenantId=cd5e6d23-cb99-4189-88ab-1a9021a0c451)

#### **E-mail da CPAPDG:**

[programadegestao@reito.ufu.br](mailto:programadegestao@reito.ufu.br)